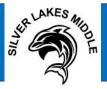

Monday, March 30, 2020 – April 15, 2020\* (excluding weekends and observed holidays)

#### Virtual Instruction Faculty Support

| Technical/Canvas Assistance                                            | Weekly | See PD resource page |  |
|------------------------------------------------------------------------|--------|----------------------|--|
| Content-Specific Curriculum/Assignment Support                         | Weekly | See PD resource page |  |
| Staff may participate by joining the associated Microsoft Team meeting |        |                      |  |

Parents/Students are encouraged to use Canvas to directly communicate with teachers throughout the Virtual Learning period.

| Content-Area                  | Mon./Wed./Fri. Office Hours          | Tue./Thur. Office Hours |
|-------------------------------|--------------------------------------|-------------------------|
| REST mothod of contact is via | individual teacher's Canvas course • |                         |
| Language Arts/Reading (ELA)   | 9:00 am – 12:00 pm                   | 12:00 pm – 3:00 pm      |
| Social Studies                | 9:00 am – 12:00 pm                   | 12:00 pm – 3:00 pm      |
| ELL / ESE Support 1           | 9:00 am - 12:00 pm                   | 12:00 pm – 3:00 pm      |
| ELL / ESE Support 2           | 12:00 pm – 3:00 pm                   | 9:00am – 12:00 pm       |
| Science                       | 12:00 pm – 3:00 pm                   | 9:00am – 12:00 pm       |
| Mathematics                   | 12:00 pm – 3:00 pm                   | 9:00am – 12:00 pm       |
| Electives (all)               | 12:00 pm – 3:00 pm                   | 9:00am – 12:00 pm       |
| Guidance                      | 9:00am – 3:00 pm                     | 9:00 am – 3:00 pm       |
| Administration                | 9:00 am – 3:00 pm                    | 9:00 am – 3:00 pm       |

For Administrator, Guidance, and other school-level support, please contact the following persons via email. (first name.last name@browardschools.com)

| Principal                                               | Alison Trautmann-Lopez      |
|---------------------------------------------------------|-----------------------------|
| Assistant Principal – Teacher Technical Support         | Masharie Powell             |
| 6th Grade Assistant Principal                           | Jeff Williams               |
| 7th Grade Assistant Principal                           | Thomas Howard               |
| 8th Grade Assistant Principal / Administrative Designee | Jillian Mostal              |
|                                                         |                             |
| 6th Grade School Counselor                              | Moyah Purkiss (Daniels)     |
| 7th Grade School Counselor                              | Tamela Starks               |
| 8th Grade School Counselor/ Guidance Director           | Jillian Mostal              |
|                                                         |                             |
| Magnet Coordinator                                      | Timothy Gore                |
| Literacy Coach                                          | Candace Booker-Goode        |
| ESOL Coordinator                                        | Carla James                 |
| ESE Specialist                                          | Terese Haupert              |
| ESE Support Facilitators                                | Darrin Hayes & Paris Hooper |
| Micro-Tech (Equip/Laptop Troubleshooting only)          | Kelvin Kirkland             |
| Community Liaison                                       | Jonathan Thomas             |

\*Virtual Learning end date is subject to change.

### **IMPORTANT REMINDERS**

- As a reminder, 3rd Quarter has been extended and will officially close April 2, 2020. Students are encouraged refer to Pinnacle and submit any remaining assignments by 3:45pm, on that day. They can also contact their teachers, via email, regarding any questions or missing assignments.
- Stay informed with our Parent Links (via phone and/or text message/email), our district and school websites <u>www.browardschools.com/coronavirus</u> or <u>www.browardschools.com/silverlakesmid</u>, as well as our Twitter -@SLMSDolphins, and Facebook - @Silverlakesmiddle pages.
- All state testing, scheduled for April and May, has been suspended for the 2019-2020 school year. Please visit the <u>Florida Department of Education</u> for more detailed information.
- Students <u>will</u> still receive grades and report cards for the remainder of the 2019-2020 school year. Updates will be sent after Spring Break. \*\*Student promotion will be based on our District's Promotion <u>Policy 6000.1</u> in reference to middle school credits earned.
- Students should log in and check their Canvas daily for assignments and lessons from each class.
- Classes will vary in types of instruction and assignments. Contact your teachers during office hours to ensure you follow all correct timelines and instructions as it pertains to assignments.
- Monitor Canvas and Pinnacle to track grades and course progress.
- Office hours will be maintained by each department for the purpose of student & teacher interaction, and to facilitate opportunities for teachers to assist students with the e-learning process.
- In the event of a live lesson session, this will be communicated to students by their teacher in advance.

## Monday, March 30 – Wednesday, April 1

\*\*\*Please call 754-322-4600 between 10am and 2pm for:

- 1. Parents/students technical assistance with computers
- 2. Teachers technical or curriculum assistance

\*Virtual Learning end date is subject to change.

# **Accessing Canvas Via Clever Launch Pad**

## **Students with a Personal Laptop:**

- 1) Open Google Chrome
- 2) Visit sso.browardschools.com
- 3) Select Log in with Active Directory

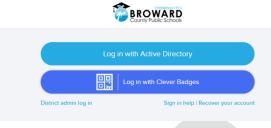

## 4) Enter your student number and password

| Broward County Public Schools | BROWARD                                                                                                    |
|-------------------------------|----------------------------------------------------------------------------------------------------|
|                               | Sign in with your Browardschools Personnel Number<br>or Student Number                                                                                                    |
|                               | Someone@example.com                                                                                                    |
|                               | Password                                                                                                    |
|                               | Sign in Students If you are a student your login name is your student number (05########). If you have forgotten your passward, pikase contact your teacher. Suff If you are staff, your login name should be your staff ID (00########). If you have forgotten your password. |
|                               | please contact your tech. Parents Accessing Pinnacle If you are a parent of a student in grades 5-12 and are accessing Pinnacle, please use your child's Active Directory userid and password to login. If you are the •                                                       |

5) In the event you need to reset your password call the BCPS ETS Department at (754) 321-0411.

# **Students with a School Loaned Laptop:**

- . 1) Once you log into the laptop Insite will automatically start.
- 2) Select Launch Pad

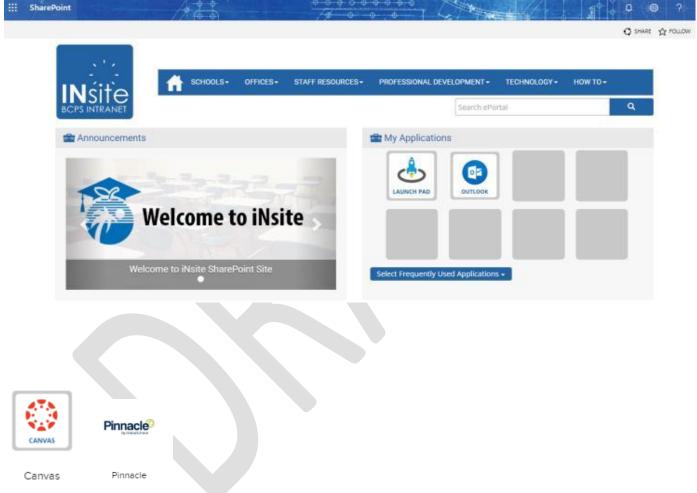

# **Opening Canvas and Pinnacle**

- 1) Canvas can be found among all the icons on your Launch Pad.
- 2) Pinnacle can also be found on the Launch Pad.
- 3) Click on the heart in the upper right hand corner of the icon to favorite it.

\*Virtual Learning end date is subject to change.